#### STUDY design and plotting overview

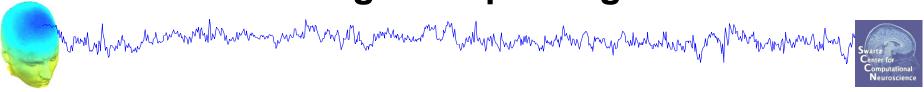

STEP 1

**Build a STUDY** 

STEP 2

Build design(s)

STEP 3

Precompute the data

STEP 4

Plot the data

Exercise...

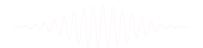

#### **Memory options**

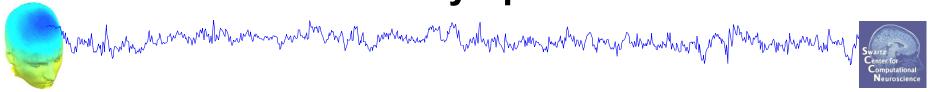

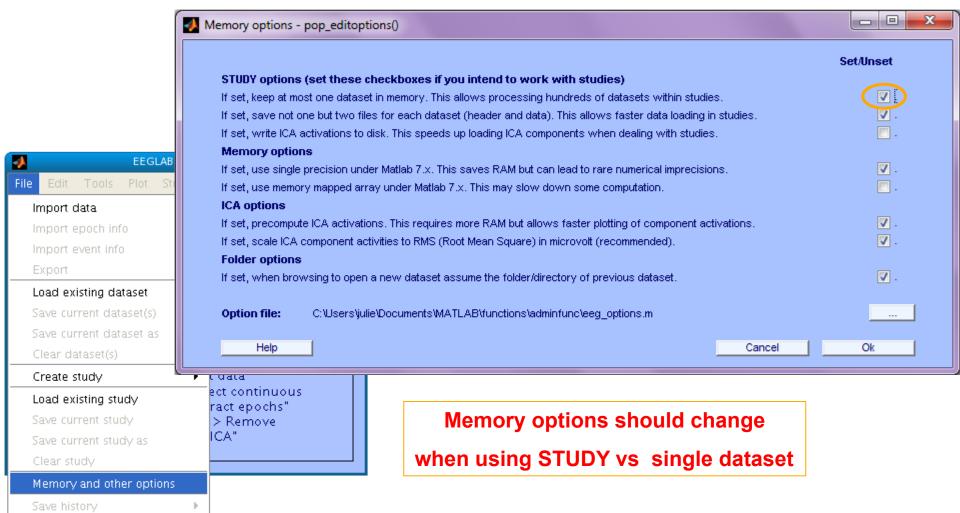

Ouit

#### **Create simple ERP STUDY**

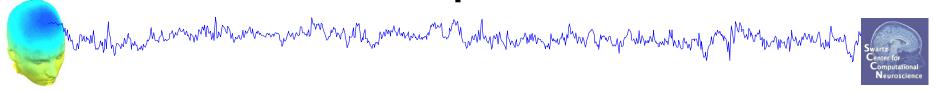

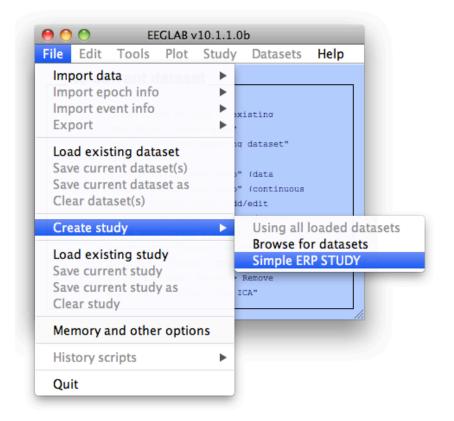

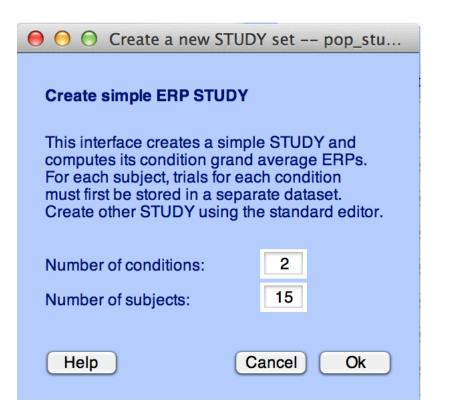

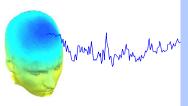

|                           | Create a new             |          |       |                                             |           |   |                   |
|---------------------------|--------------------------|----------|-------|---------------------------------------------|-----------|---|-------------------|
| Create simple ERP STUD    | Y                        |          |       |                                             |           |   |                   |
| STUDY set name:           | Letter memorization task |          |       |                                             |           |   | Swartz Center for |
| OTOD I Settlatile.        |                          |          |       |                                             |           |   | Computational     |
| Condition 1 name          |                          |          |       | Condition 2 name                            |           |   | Neuroscience      |
| letter-ignore             | ;                        |          |       | letter-memorize                             |           |   |                   |
|                           |                          |          |       |                                             |           |   |                   |
| Condition 1 datasets      |                          |          |       | Condition 2 datasets                        |           | _ |                   |
| /data/STUDY/S01/lgn       | ore.set                  |          |       | /data/STUDY/S01/Memorize.set                |           |   |                   |
| /data/STUDY/S02/lgn       | ore.set                  |          |       | /data/STUDY/S02/Memorize.set                |           |   |                   |
| /data/STUDY/S03/lgn       | ore.set                  |          |       | /data/STUDY/S03/Memorize.set                |           |   |                   |
|                           |                          |          |       |                                             |           |   |                   |
|                           |                          |          |       |                                             |           |   |                   |
|                           |                          |          |       |                                             |           |   |                   |
|                           |                          |          |       |                                             |           |   |                   |
|                           |                          |          |       |                                             |           |   |                   |
|                           |                          |          |       |                                             |           |   |                   |
|                           |                          |          |       |                                             |           |   |                   |
|                           |                          |          |       |                                             |           |   |                   |
|                           |                          |          |       |                                             |           |   |                   |
|                           |                          |          |       |                                             |           |   |                   |
|                           |                          |          |       |                                             |           |   |                   |
|                           |                          |          |       |                                             |           |   |                   |
| When using more than 1 co | ondition, datas          | ets on e | ach l | line must correspond to the same subjection | ct.<br>Ok | ) |                   |

# **Create simple ERP STUDY**

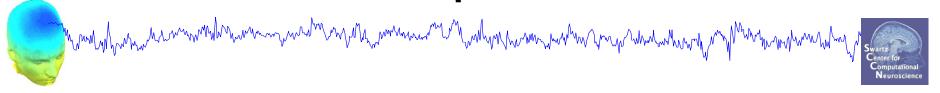

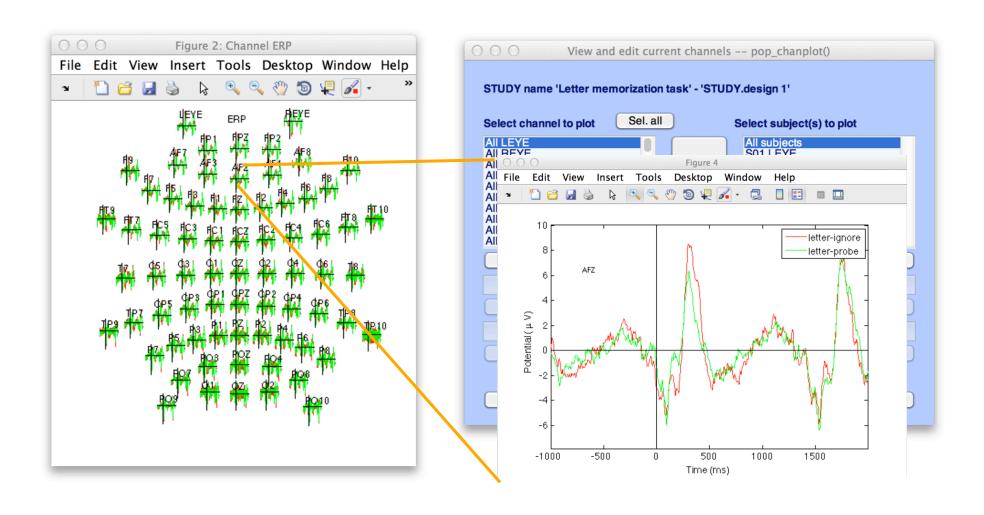

#### **Exercises**

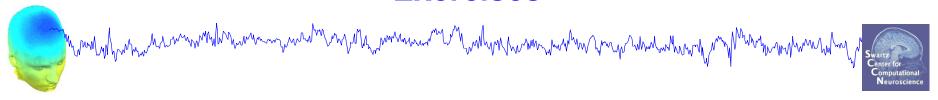

#### **Suggestion for exercise**

- 1. From the GUI, select "File > Create STUDY > Simple ERP STUDY"
- 2. Enter 2 conditions "letter-ignore" and "letter-memorize"
- 3. In the column for "letter-ignore" select datasets "ignore.set" for 3 subjects S01, S02, S03 (in the STUDY folder)
- 4. In the column for "letter-memorize" select datasets "memorize.set" for 3 subjects S01, S02, S03 (in the STUDY folder)
- 5. Press OK.

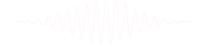

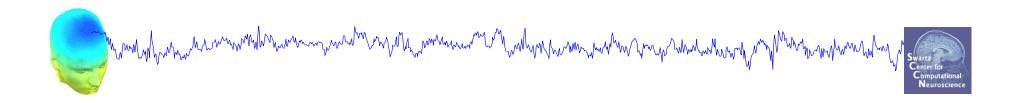

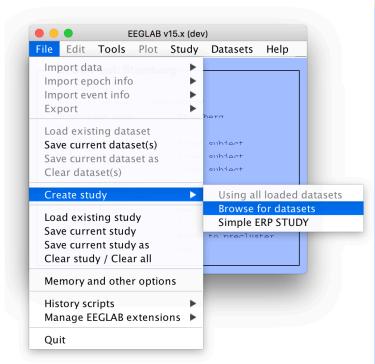

|                                                                                                    | Create a new STUDY set pop_study() |           |        |                   |     |         |             |       |                |       |
|----------------------------------------------------------------------------------------------------|------------------------------------|-----------|--------|-------------------|-----|---------|-------------|-------|----------------|-------|
| Edit STUDY set information - remember to save changes                                                              |                                    |           |        |                   |     |         |             |       |                |       |
|                                                                                                    | STUDY set name:                    | Sternberg |        |                   |     |         |             |       |                |       |
|                                                                                                    | STUDY set task name:               | Sternberg |        |                   |     |         |             |       |                |       |
| STUDY set notes:                                                                                                   |                                    |           |        |                   |     |         |             |       |                |       |
| or our notae.                                                                                                    |                                    |           |        |                   |     |         |             |       |                |       |
|                                                                                                    | dataset filename                   | ı         | orowse | subiect           | Se  | ession  | condition   | aroup | Select by r.v. |       |
| 1                                                                                                    | /data/oral/EEGLAB/ASPET_20         | 17/L      |        | S01               |     | 1       | memorize    | 1     | Comp.: 3 5     | Clear |
| 2                                                                                                    | /data/oral/EEGLAB/ASPET_20         | 17/L      |        | S01               |     | 1       | ignore      | 1     | Comp.: 3 5     | Clear |
| 3                                                                                                    | /data/oral/EEGLAB/ASPET_20         | 17/L      |        | S01               |     | 1       | probe       | 1     | Comp.: 3 5     | Clear |
| 4                                                                                                    | /data/oral/EEGLAB/ASPET_20         | 17/L      |        | S02               |     | 1       | memorize    | 1     | Comp.: 5 6     | Clear |
| 5                                                                                                    | /data/oral/EEGLAB/ASPET_20         | 17/L      |        | S02               |     | 1       | ignore      | 1     | Comp.: 5 6     | Clear |
| 6                                                                                                    | /data/oral/EEGLAB/ASPET_20         | 17/L      |        | S02               |     | 1       | probe       | 1     | Comp.: 5 6     | Clear |
| 7                                                                                                    | /data/oral/EEGLAB/ASPET_20         | 17/L      |        | S03               |     | 1       | memorize    | 1     | Comp.: 6 8     | Clear |
| 8                                                                                                    | /data/oral/EEGLAB/ASPET_20         | 17/L      |        | S03               |     | 1       | ignore      | 1     | Comp.: 6 8     | Clear |
| 9                                                                                                    | /data/oral/EEGLAB/ASPET_20         | 17/L      |        | S03               |     | 1       | probe       | 1     | Comp.: 6 8     | Clear |
| 10                                                                                                    | /data/oral/EEGLAB/ASPET_20         | 17/L      |        | S04               |     | 1       | memorize    | 1     | Comp.: 1 2     | Clear |
| Inoaml                                                                                                    | tant note: Removed datasets will   | not be    | saved  | before beina dele | ted | from EE | GLAB memorv |       |                |       |
| < Page 1                                                                                                    |                                    |           |        |                   |     |         |             |       |                |       |
|                                                                                                    |                                    |           |        |                   |     |         |             |       |                |       |
| Dataset info (condition, group,) differs from study info, [set] = Overwrite dataset info for each dataset on disk. |                                    |           |        |                   |     |         |             |       |                |       |
| Delete cluster information (to allow loading new datasets, set new components for clustering, etc.)                |                                    |           |        |                   |     |         |             |       |                |       |
|                                                                                                    |                                    |           |        |                   |     |         |             |       |                |       |
|                                                                                                    | Help Cancel Ok                     |           |        |                   |     |         |             |       |                |       |
|                                                                                                    | Help                               |           |        |                   |     |         |             | Cance | el C           | )k    |

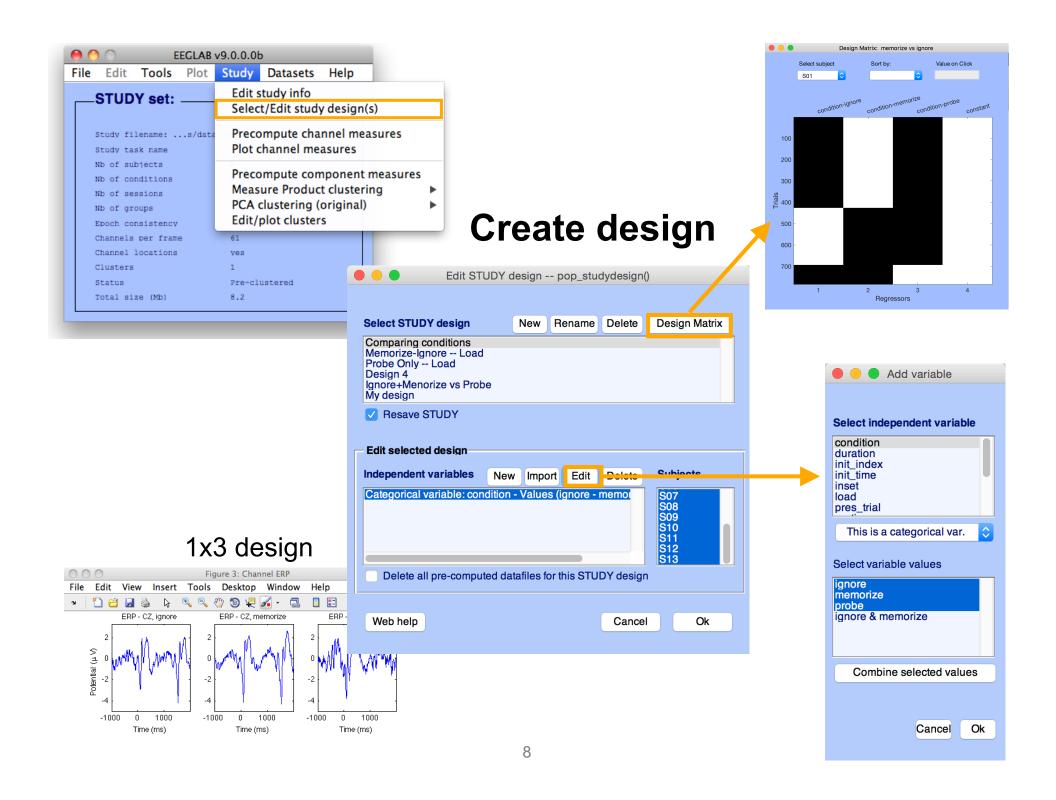

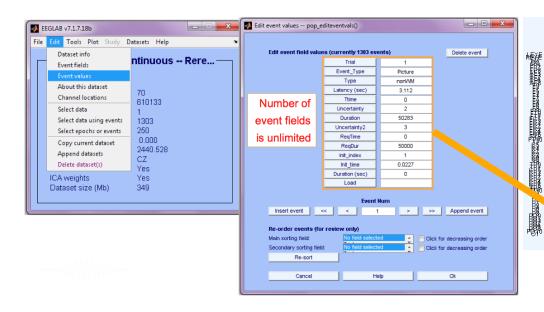

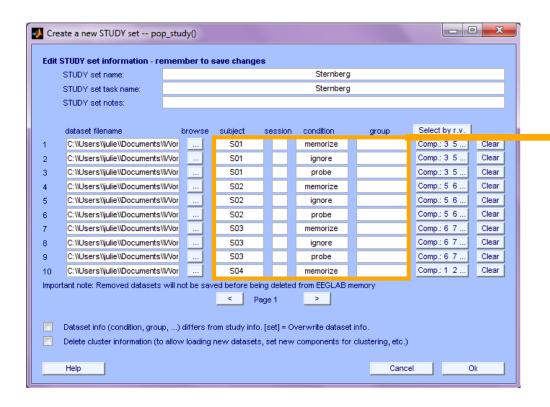

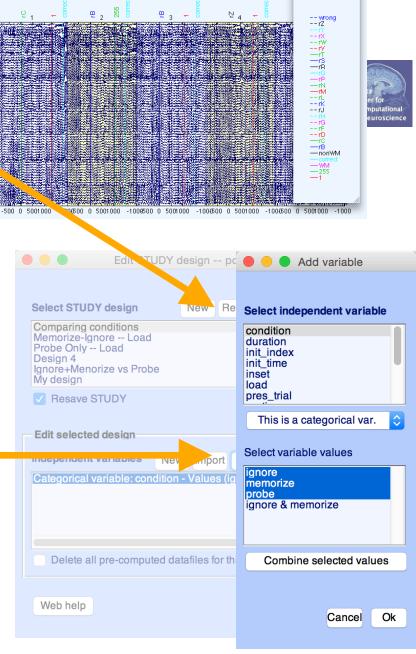

Design independent of # of files per subject

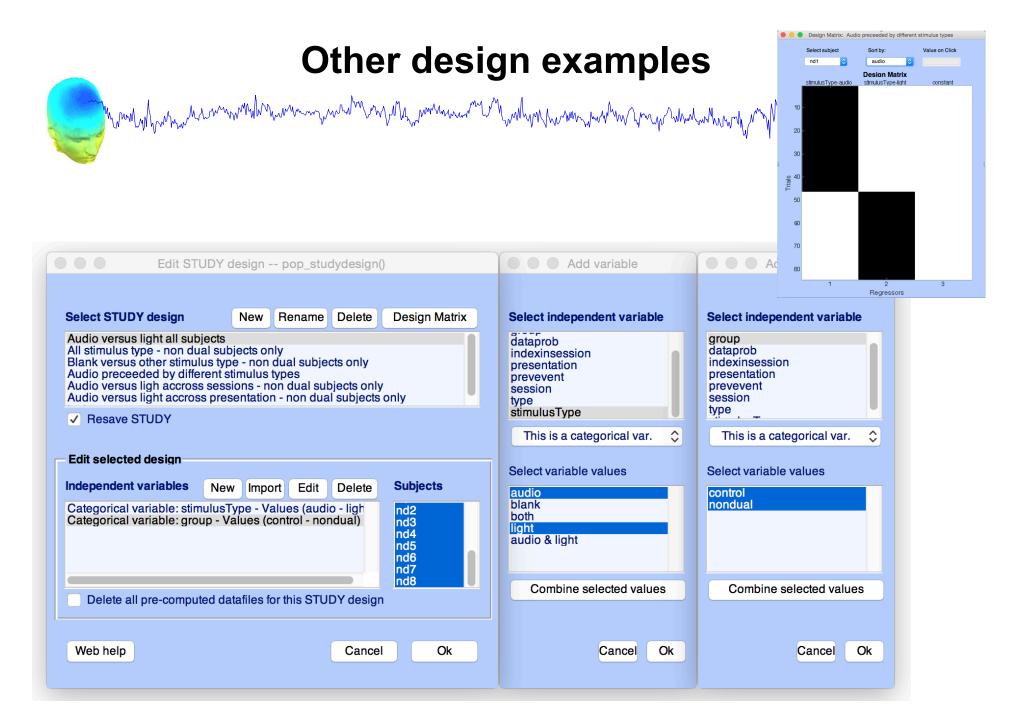

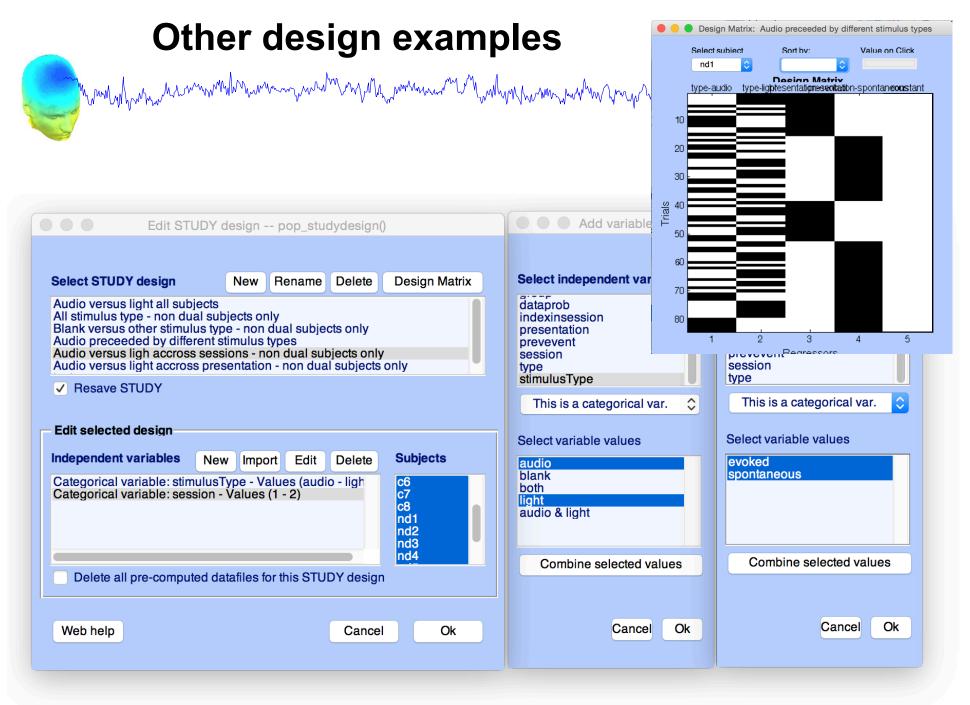

# STUDY design and plotting overview

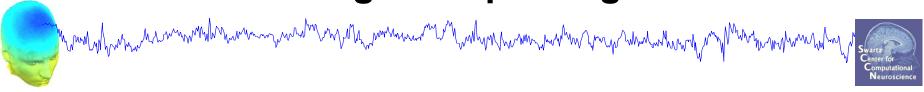

STEP 1

Build a STUDY

STEP 2

Build design(s)

STEP 3

Precompute the data

STEP 4

Plot the data

Exercise...

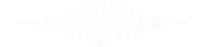

# Precompute data measures

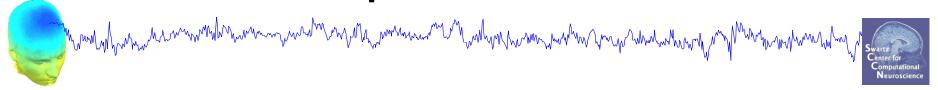

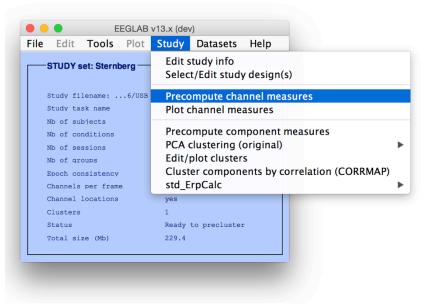

| <ul> <li>Select and compute component measures for later clustering pop_precomp()</li> </ul>                   |                         |                                           |                                   |  |  |  |  |
|----------------------------------------------------------------------------------------------------|-------------------------|-------------------------------------------|-----------------------------------|--|--|--|--|
| Pre-compute channel measures for STUDY 'Sternberg' - 'STUDY.design 1'                                          |                         |                                           |                                   |  |  |  |  |
| Cha                                                                                                    | nnel list (default:all) |                                           |                                   |  |  |  |  |
| ✓                                                                                                    | Spherical interpolation | on of missing channels (performed after o | ptional ICA removal below)        |  |  |  |  |
| Remove ICA artifactual components pre-tagged in each dataset                                                   |                         |                                           |                                   |  |  |  |  |
|                                                                                                    | Remove artifactual IC   | CA cluster or clusters (hold shift key)   | ParentCluster 1 Cls 2 Cls 3 Cls 4 |  |  |  |  |
| List of measures to precompute                                                                                 |                         |                                           |                                   |  |  |  |  |
|                                                                                                    | ERPs                    | Baseline ([min max] in ms)                |                                   |  |  |  |  |
|                                                                                                    | Power spectrum          | Spectopo parameters                       | 'specmode', 'fft' Test            |  |  |  |  |
|                                                                                                    | ERSPs                   | Time/freq. parameters 'cycles',           | [3 0.5], 'nfreqs', 100 Test       |  |  |  |  |
| Save single-trial measures for single-trial statistics - requires disk space Recompute even if present on disk |                         |                                           |                                   |  |  |  |  |
|                                                                                                    | Help                    |                                           | Cancel Ok                         |  |  |  |  |

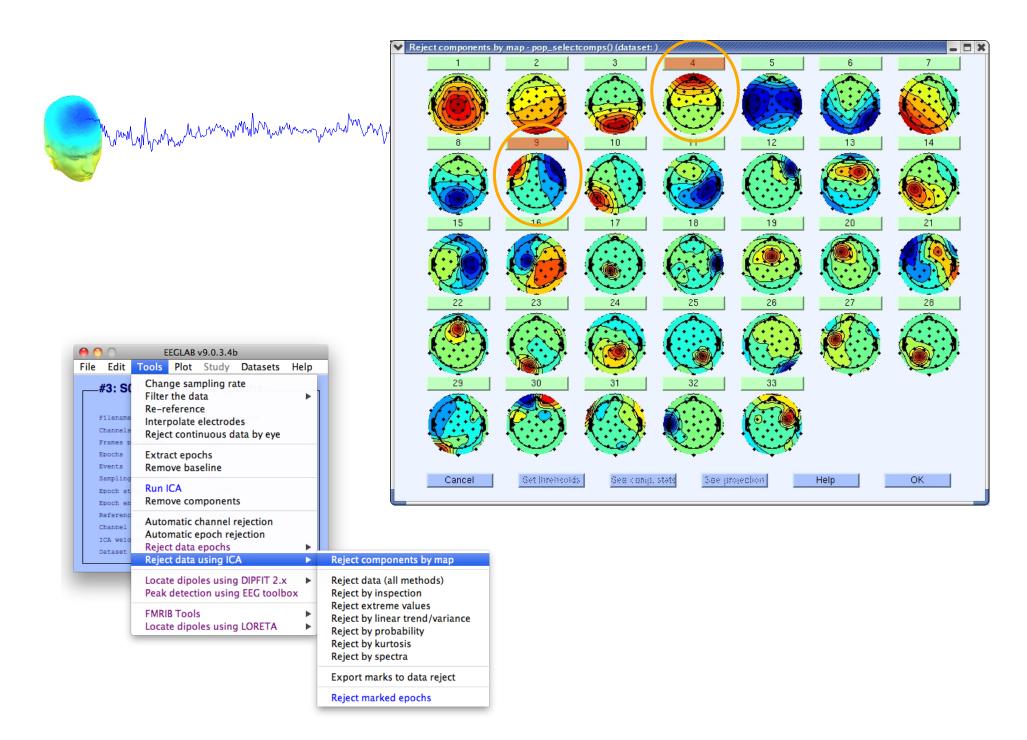

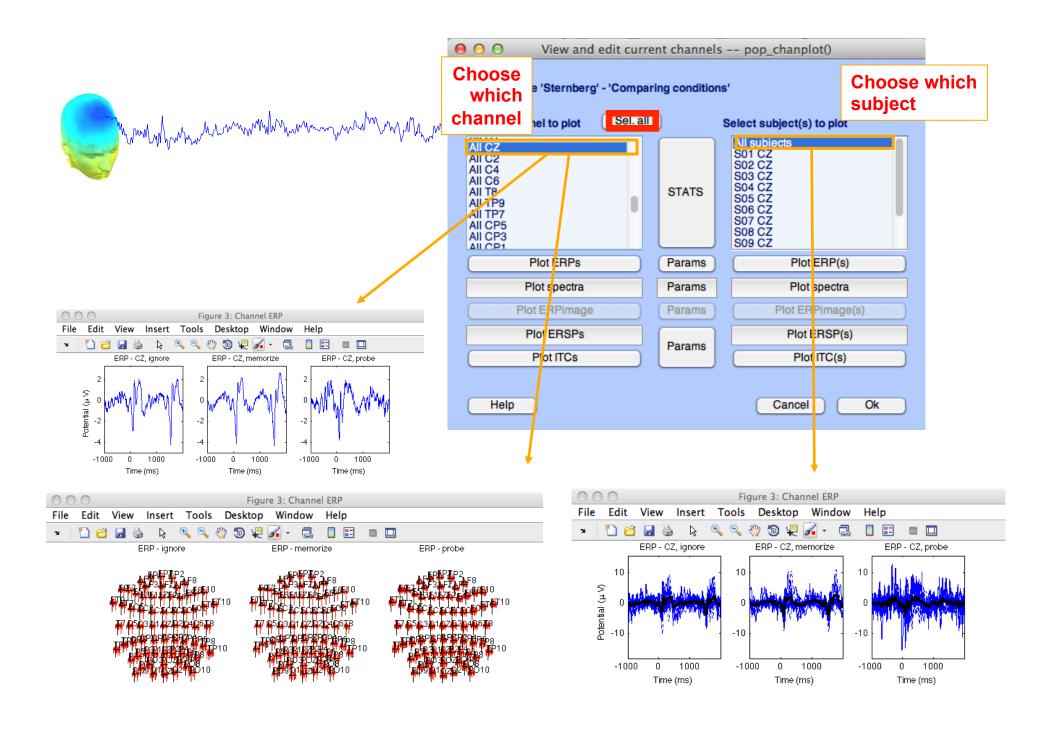

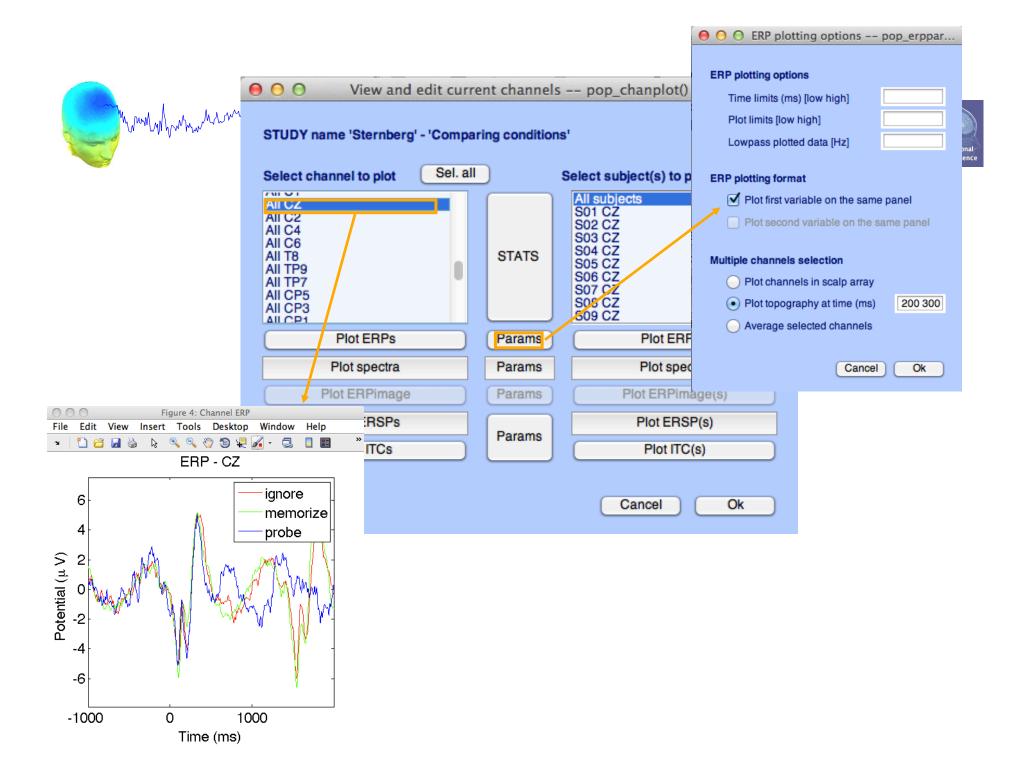

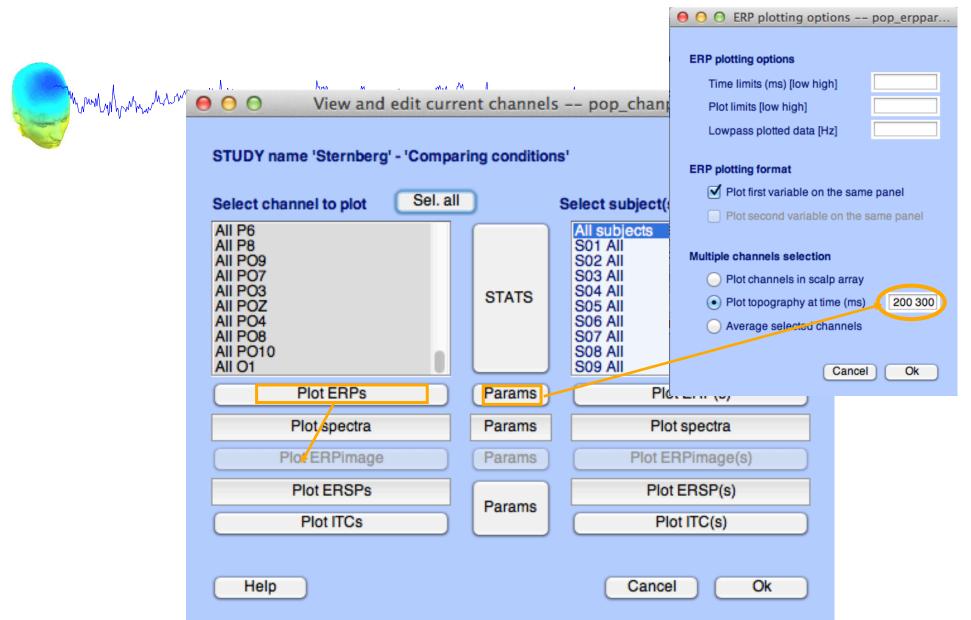

-----

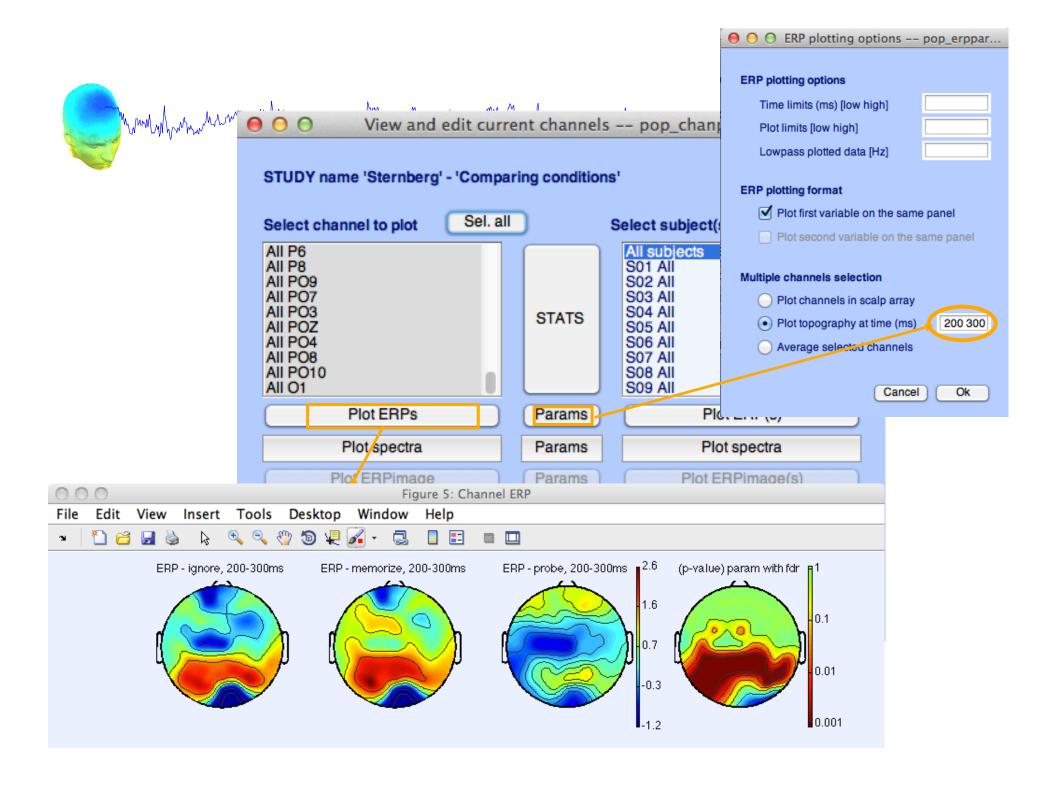

# **Computing Spectrum**

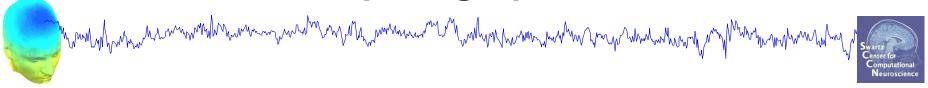

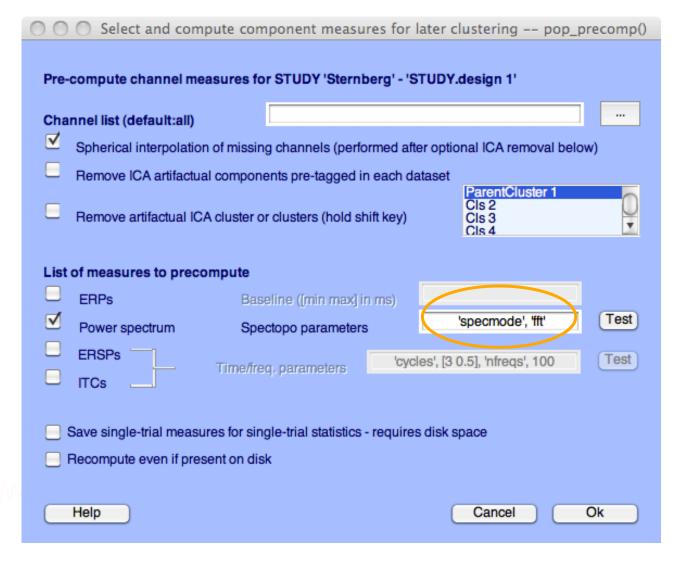

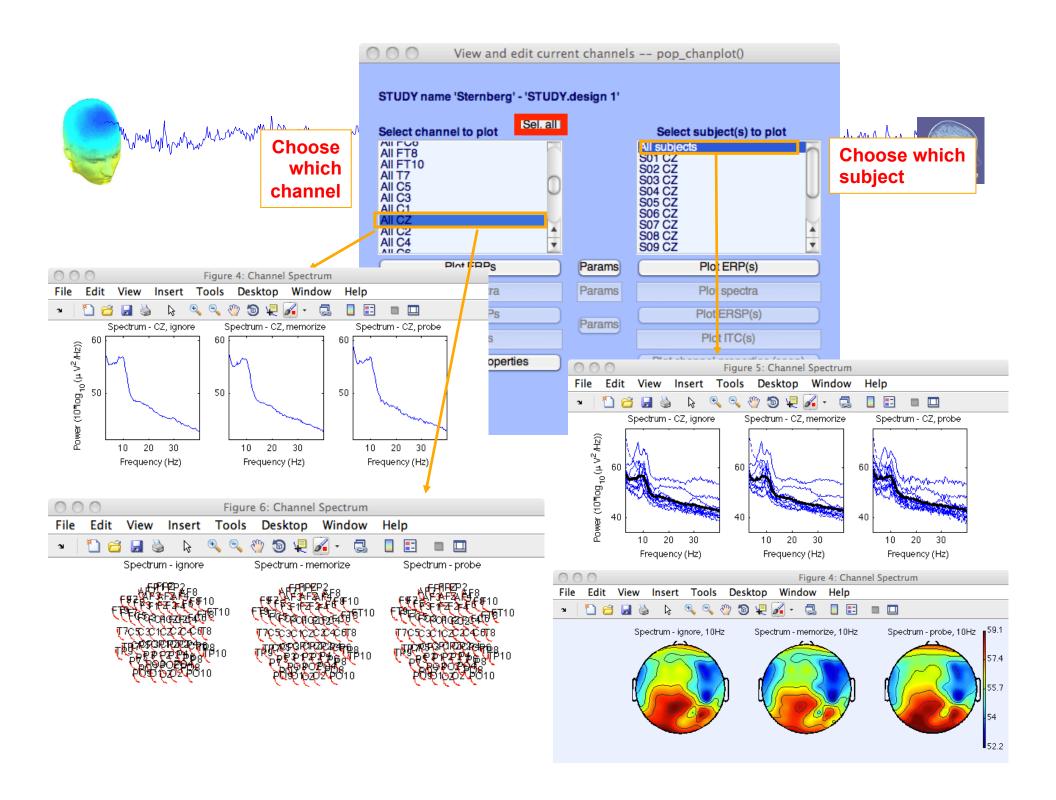

# **Computing ERSP**

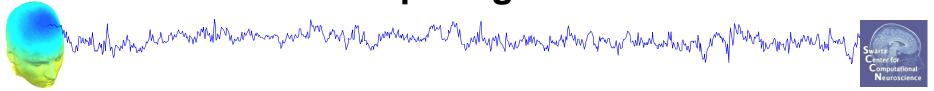

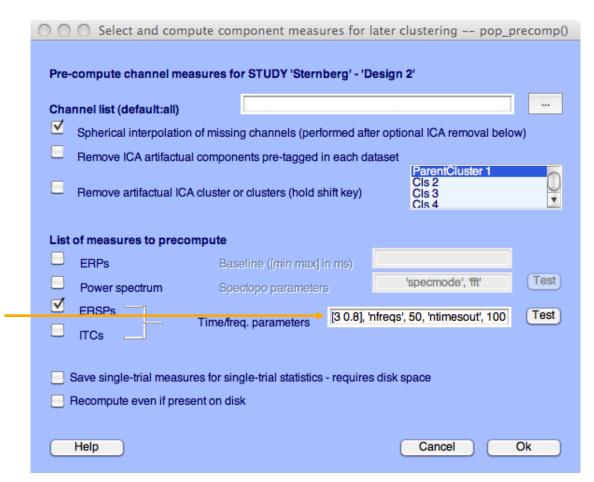

'cycles', [3 0.8], 'nfreqs', 50, 'ntimesout', 100

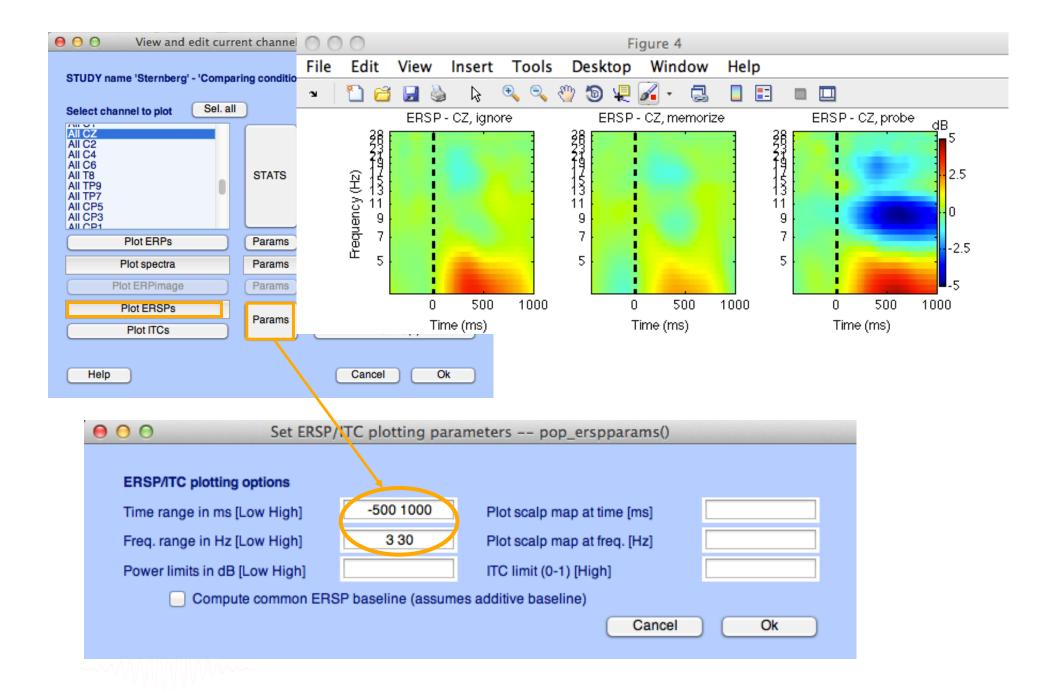

# **ERP-image across subjects**

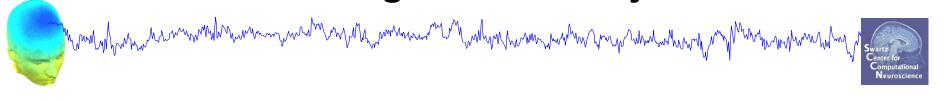

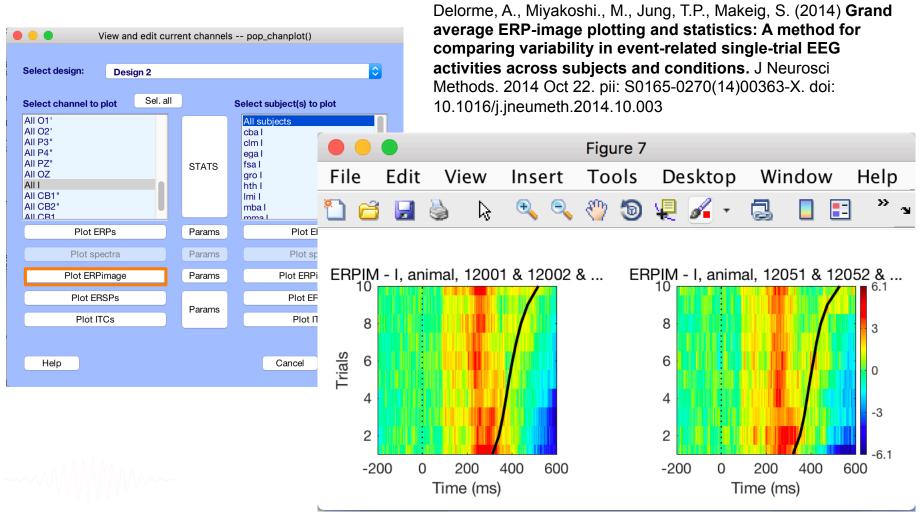

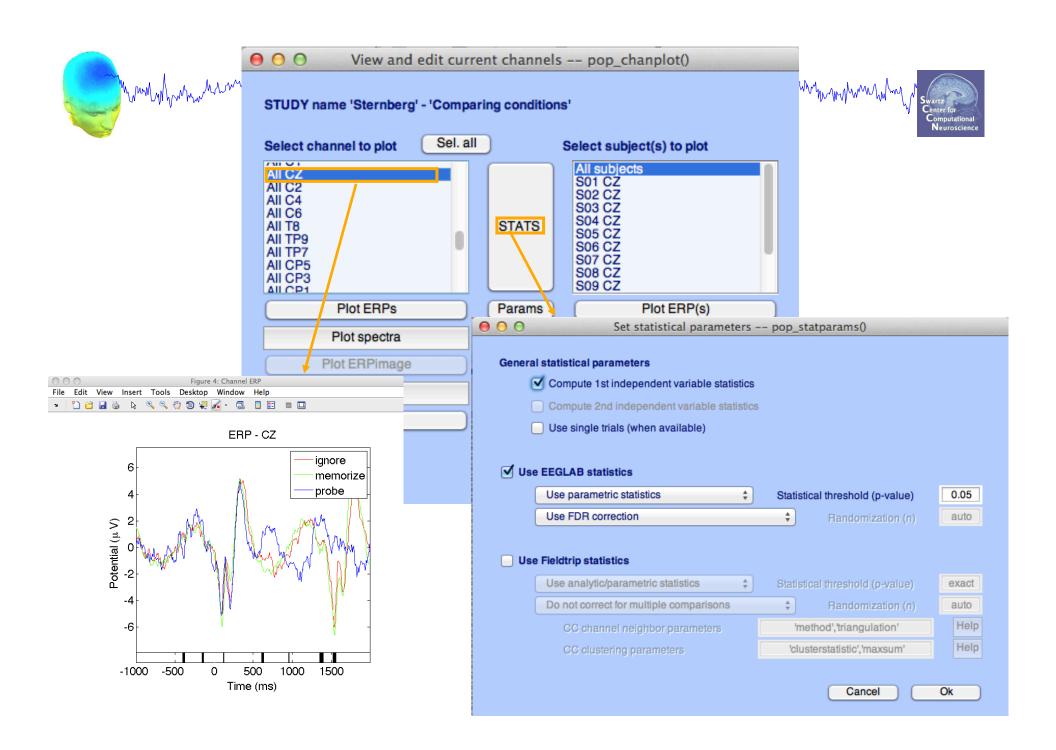

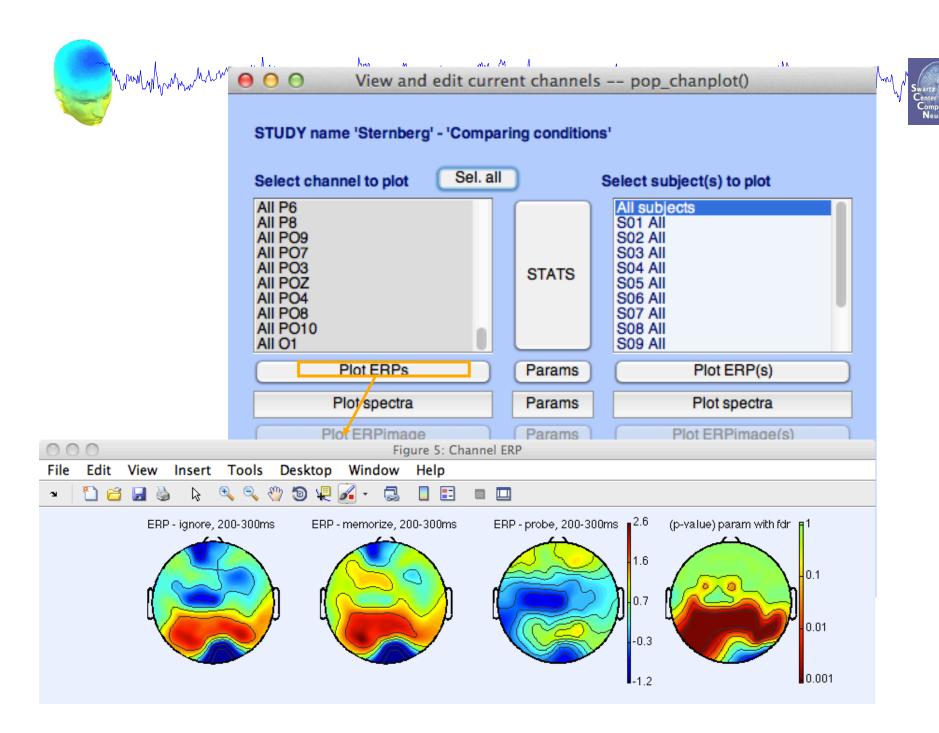

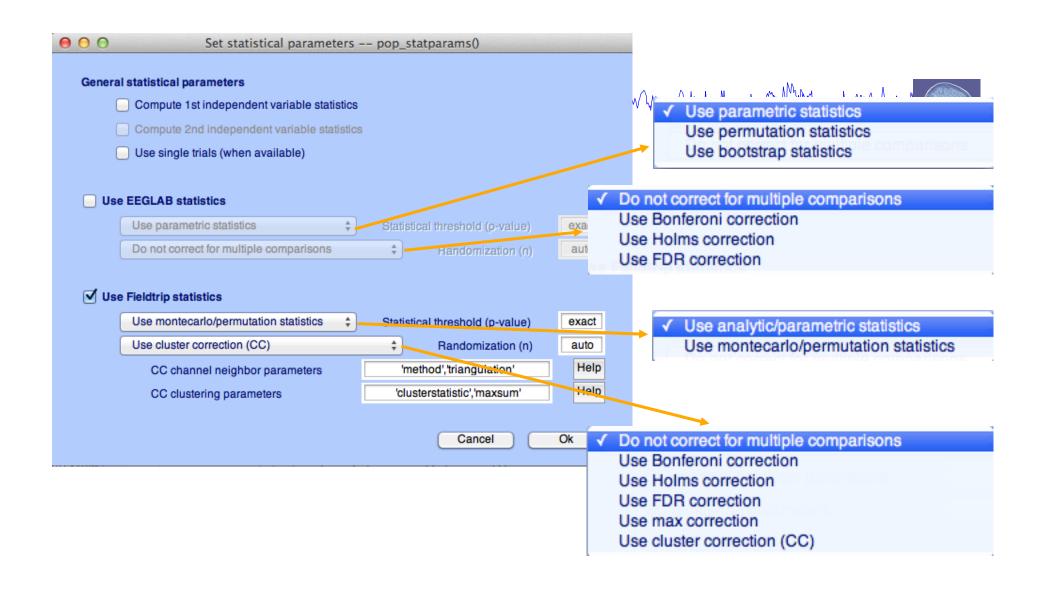

#### **Exercises**

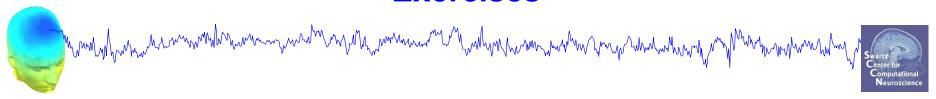

- 1. Load "stern.study" file in STUDY folder
- 2. Edit STUDY design and delete current variable(s)
- 3. Create a new indep. Variable design to compare Ignore vs. Memorize letter
- 4. Recompute spectrum and ERP.
- 5. Plot spectrum and ERP for electrode Fz
- 6. Plot scalp topography at 10 Hz (spectrum) and 200-300 ms (ERP) for both conditions
- 7. Spectrum for electrode Fz within 1 to 50 Hz and compute parametric statistics (with and without FDR correction)
- 8. Plot scalp topography at 10Hz for both conditions using permutation statistics cluster correction (Fieldtrip statistics)